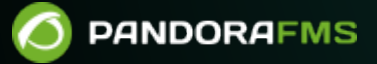

## **Integración con Pandora FMS**

om: s://pandorafms.com/manual/!775/ manent link: ps://pandorafms.com/manual/!775/es/documentation/10\_pandora\_itsm/20\_pandora\_itsm\_pandorafms 2024/03/18 21:03

## **Integración con Pandora FMS**

 $\odot$ 

Pandora FMS es un software de monitorización orientado a todo tipo de entornos. En la actualidad se encuentra plenamente integrado ya que desde Pandora FMS se pueden crear y cerrar tickets manualmente o de forma automática a través de alertas o respuestas de eventos, así como visualizarlos y editarlos desde la sección preparada para tal fin.

Pueden encontrar su configuración y visualización en el siguiente enlace de la [Gestión de](https://pandorafms.com/manual/!775/es/documentation/04_using/14_incidence_management) [incidencias](https://pandorafms.com/manual/!775/es/documentation/04_using/14_incidence_management) , donde se explica paso a paso las configuraciones necesarias para la puesta en marcha de la integración, así como todas las opciones que nos permite la misma.

La comunicación entre Pandora FMS y Pandora ITMS se realiza a través de la API de PITMS.

## **Sincronización de inventario con Pandora FMS**

Una vez se haya [configurado la comunicación bidireccional con Pandora FMS](https://pandorafms.com/manual/!775/es/documentation/04_using/14_incidence_management#usando_pandora_itms_con_pandora_fms), al acceder por medio del menú Setup → Setup, pestaña Pandora FMS Inventory, aparecerán los nodos (servidores PFMS) que hayan logrado conectar de manera exitosa con PITSM y se mostrará el estado de dicha conexión.

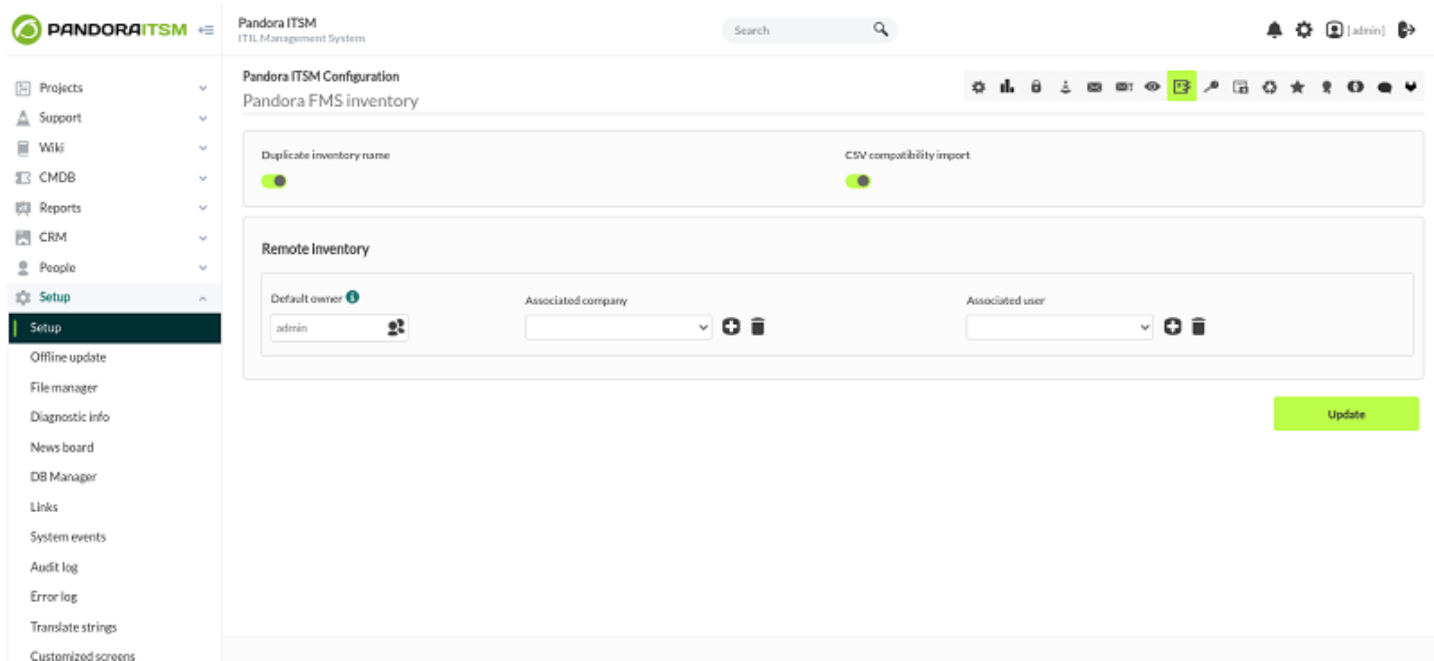

## Información mostrada:

- Etiqueta del nodo conectado.
- Ruta de conexión.
- Progreso de los agentes que se han sincronizado.
- Tiempo desde que empezó la sincronización.
- Tiempo de la próxima ejecución.
- Estado de la conexión.
- Operaciones de borrado y opción de reiniciar la conexión.

[Volver al índice de documentación de Pandora FMS](https://pandorafms.com/manual/!775/es/documentation/start)